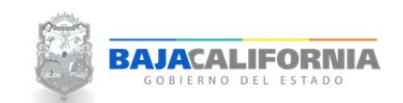

## **REPORTES PRESUPUESTO**

Una vez que se inicie sesión, se muestra la pantalla Principal del *Sistema Integral del Proceso de Planeación, Programación y Presupuestación Estatal (SIPPPE)* y se selecciona la opción de *Reportes Presupuesto‐ Reportes Presupuesto Asignado.*

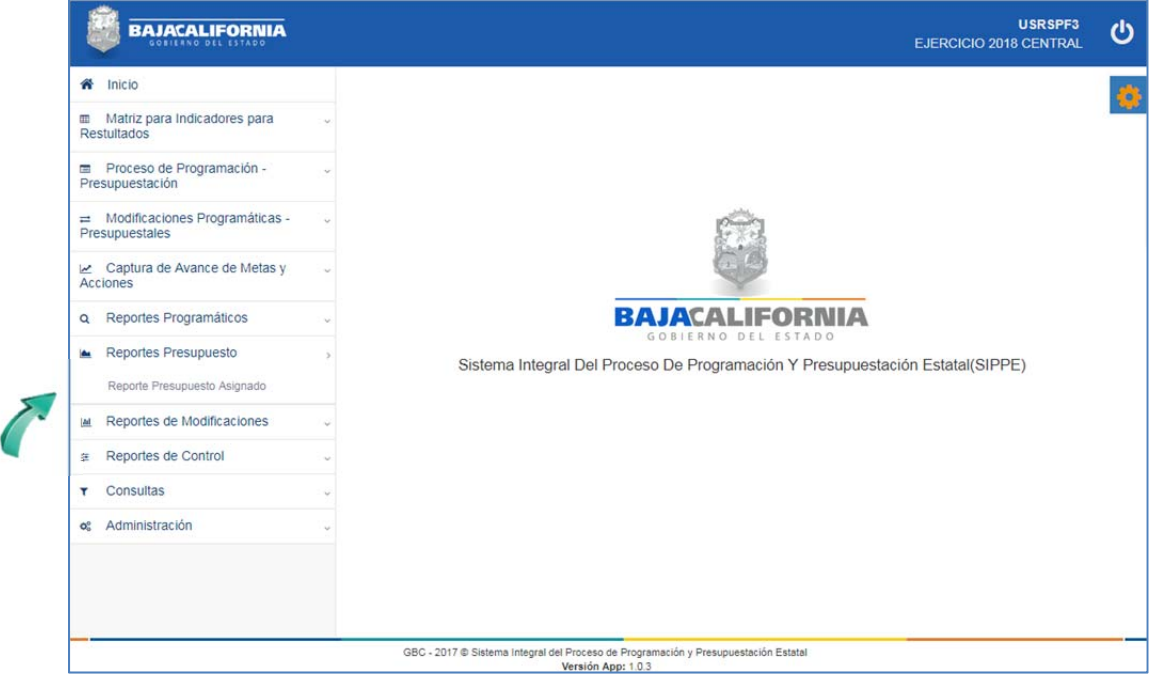

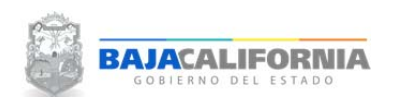

Se selecciona como se va agrupar el reporte, el tipo de reporte, posteriormente se indica *Ramo, Programa Inicial‐Fina, Dpto Inicial‐Final, Partida Inicial‐Final y por último* el icono del formato que se requiera el reporte *Excel y/o PDF.*

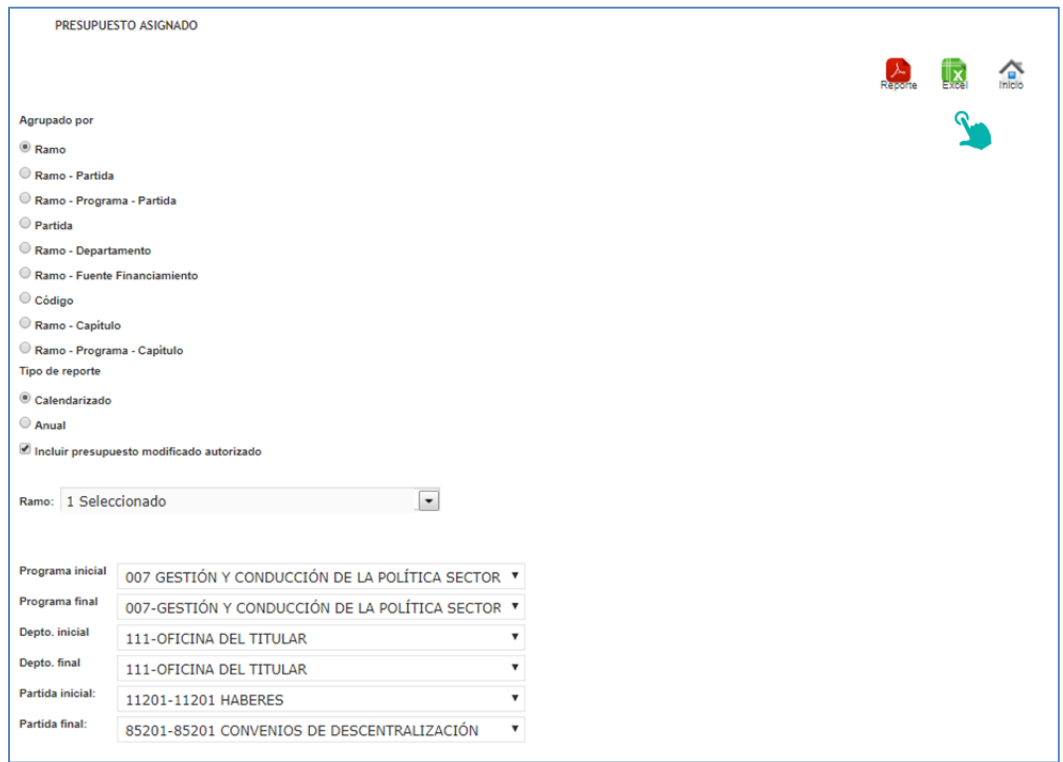

De acuerdo al tipo de reporte solicitado se genera la información solicitada

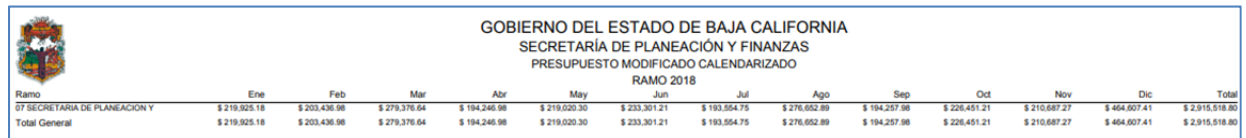